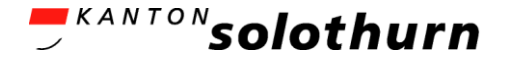

#### Betrieb von QGIS in einer heterogenen Client-Server-Umgebung

Erfahrungsbericht

Andreas Schmid, Amt für Geoinformation des Kantons Solothurn

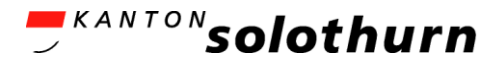

#### IT-Infrastruktur bei der Verwaltung

- Anwendungsserver: *Windows Server 2008*
- **Filter Thin Clients** 
	- Verbindung über Citrix

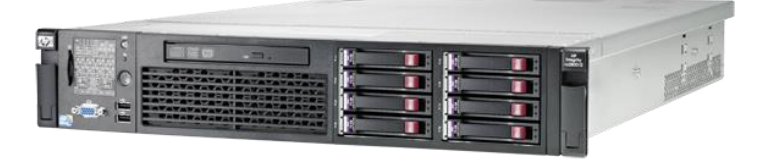

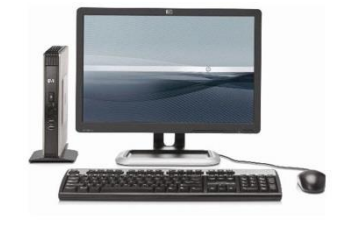

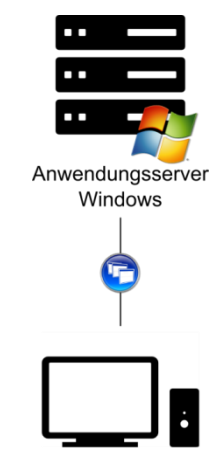

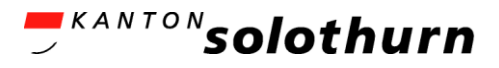

#### IT-Infrastruktur bei der Verwaltung

- **Anwendungsserver:** *Windows Server 2008*
- **Thin Clients** 
	- Verbindung über Citrix

#### Zusätzlich

- GIS-Anwendungsserver: *Ubuntu Server 14.04*
- **Fat Clients** *(Windows, Ubuntu)*

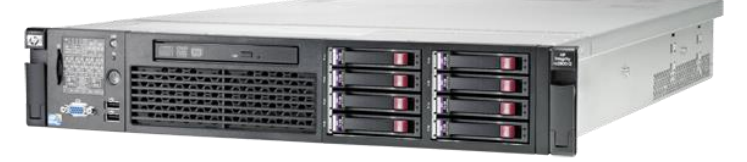

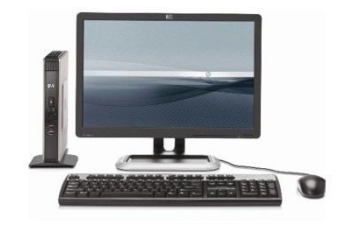

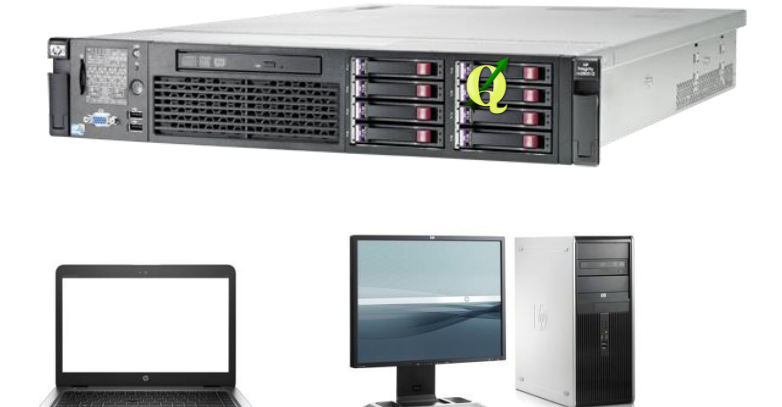

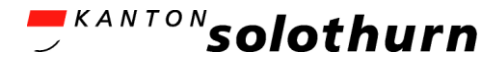

## Ganz alte bisherige Lösung: Tarantella

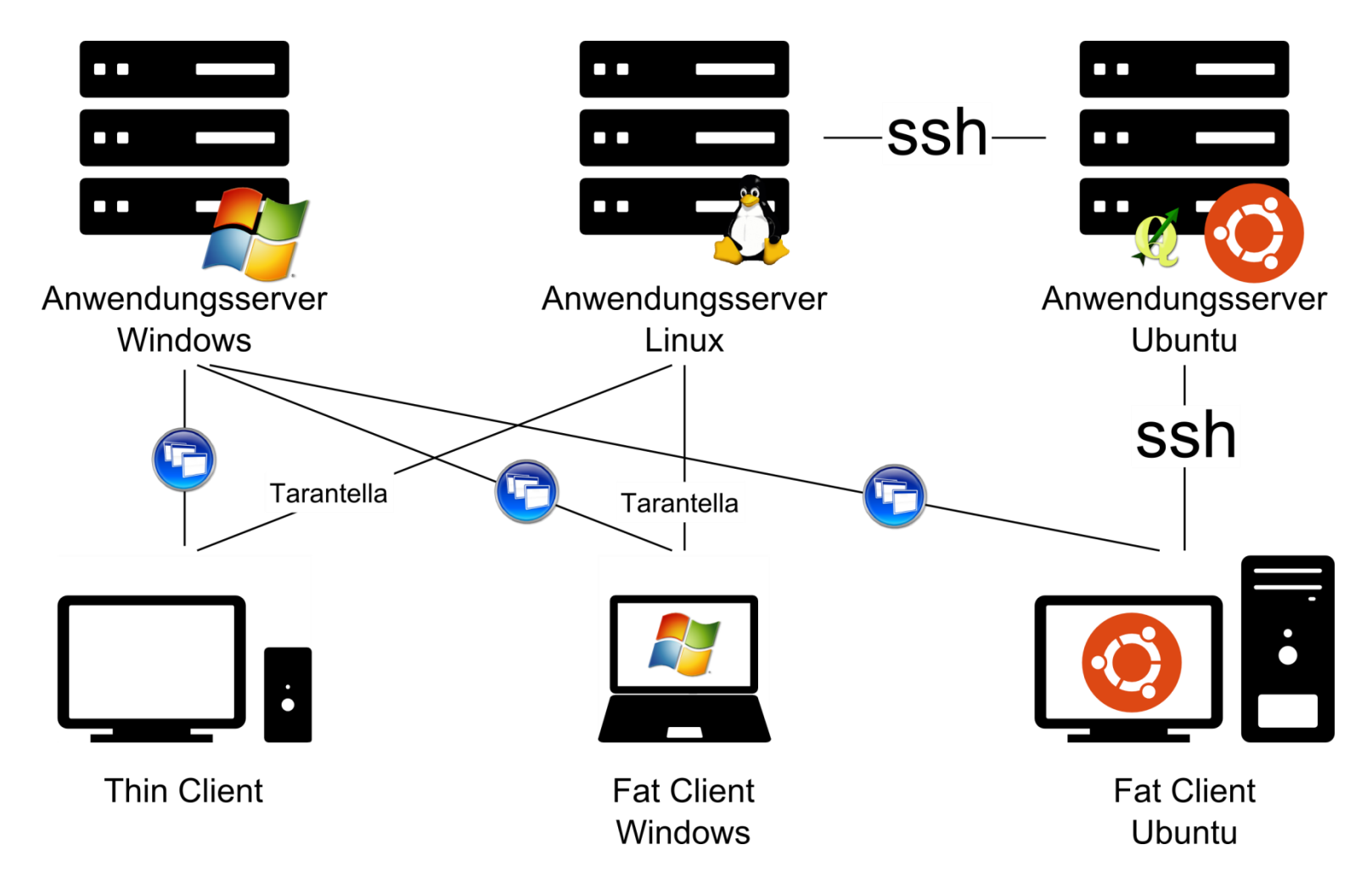

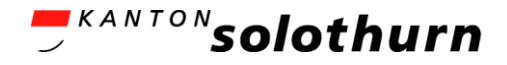

# Ganz alte bisherige Lösung: Tarantella

- Veraltet
- Nicht mehr Bestandteil der Informatikstrategie
- Zwei separate Verbindungen vom Thin Client aus erforderlich
- Mühsames Wechseln zwischen zwei Desktops
- Kein Copy-and-paste möglich

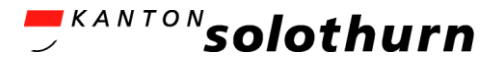

## Alte bisherige Lösung: Oracle SGD

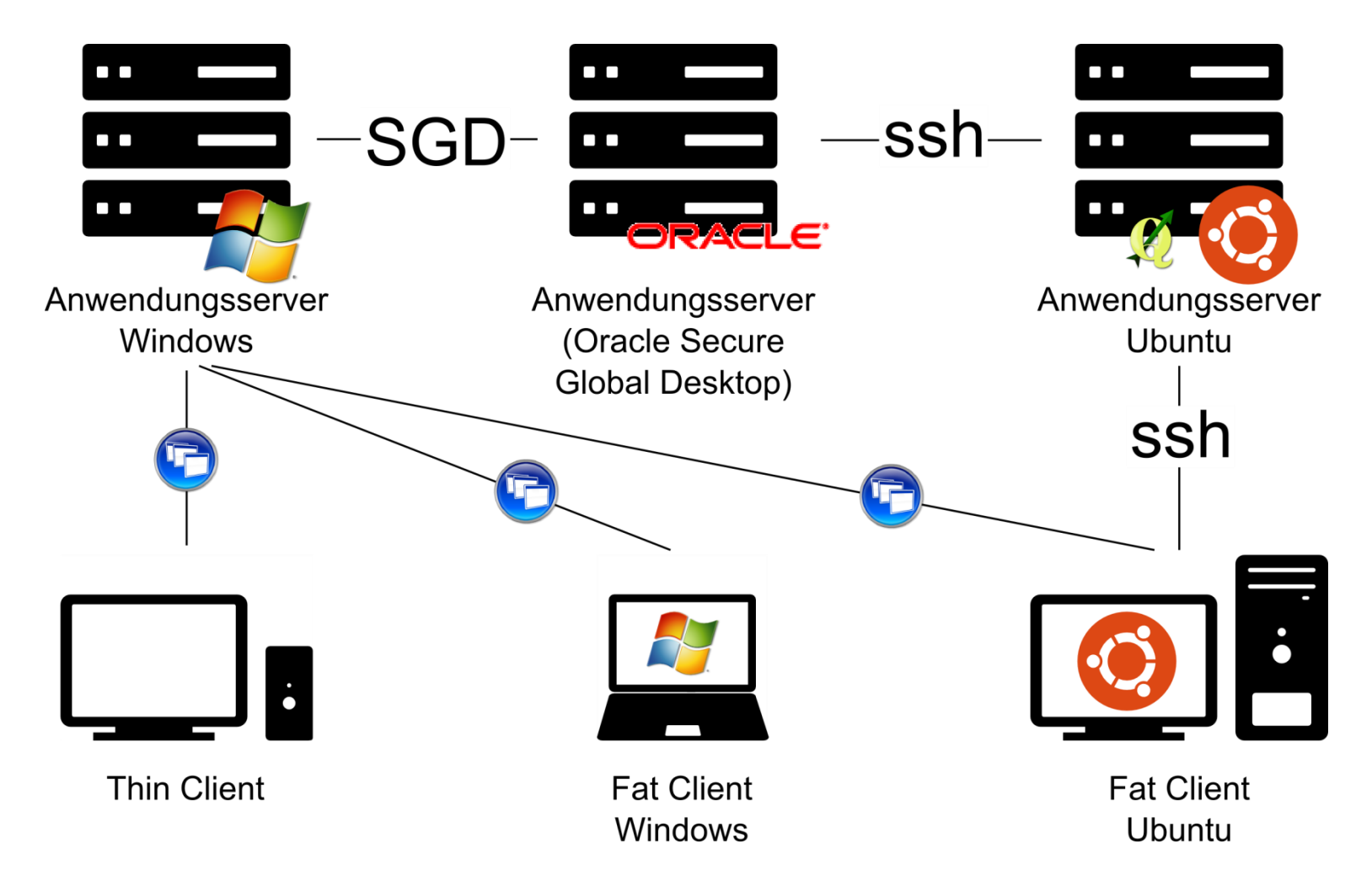

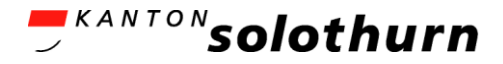

# Alte bisherige Lösung: Oracle SGD

- Vorteile
	- Wechseln zwischen zwei Desktops entfällt
	- Copy-and-paste möglich
- Nachteile
	- QGIS funktionierte nicht korrekt
		- Print Composer öffnen, Toolbars und Panels verschieben, Kontextmenu rechts aussen abgeschnitten
	- Start aus einer Web-Oberfläche statt aus dem Startmenu
	- Jeweils Passworteingabe bei Anmeldung am Oracle Secure Global Desktop erforderlich
	- Kein Know How beim AGI, wenig Know How beim der IT, dadurch «träge»

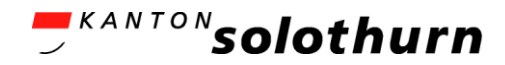

## Aktuelle Lösung: X2Go

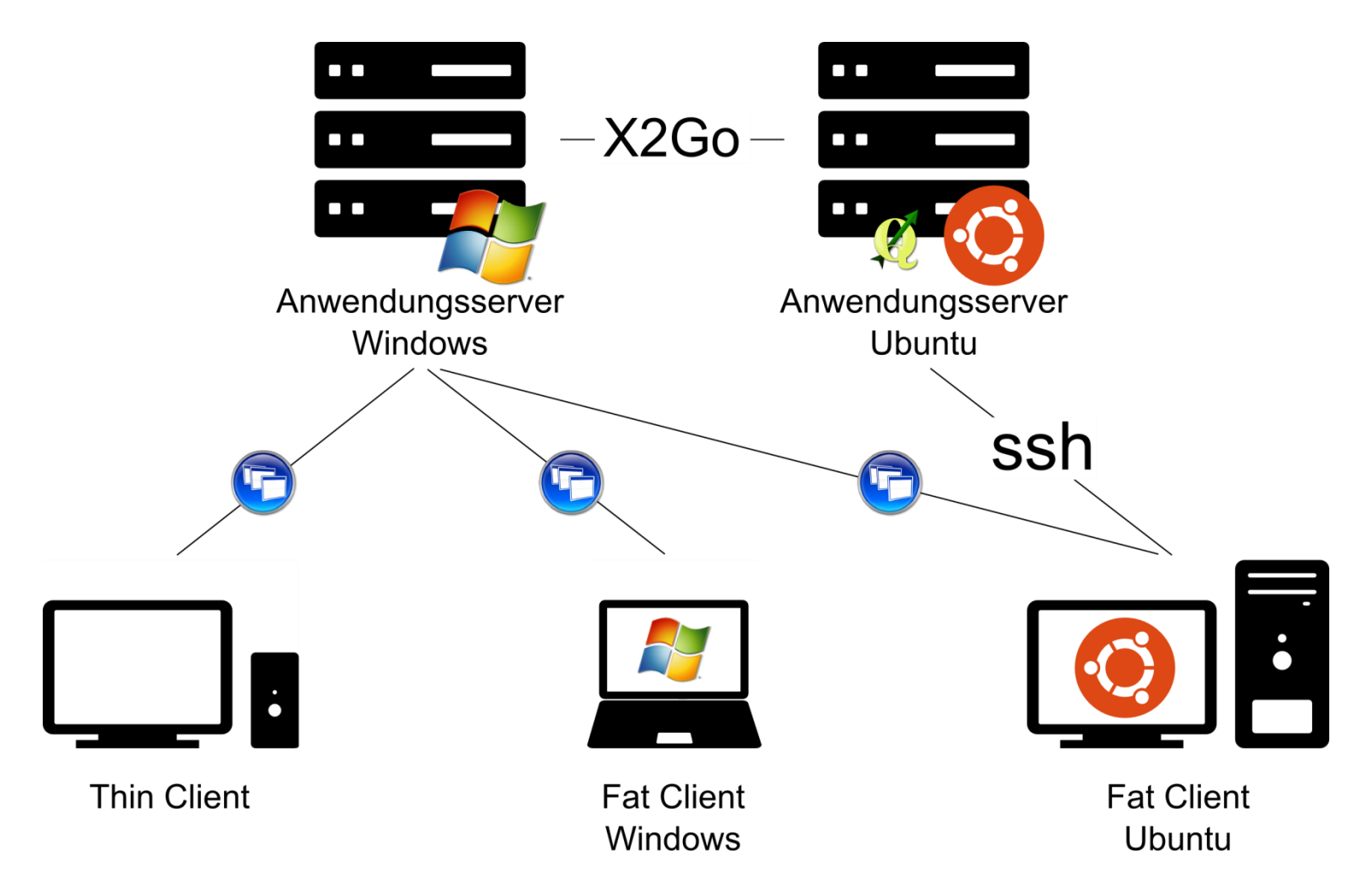

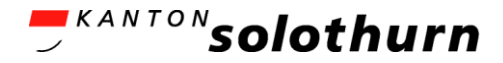

#### X2Go, Screenshot

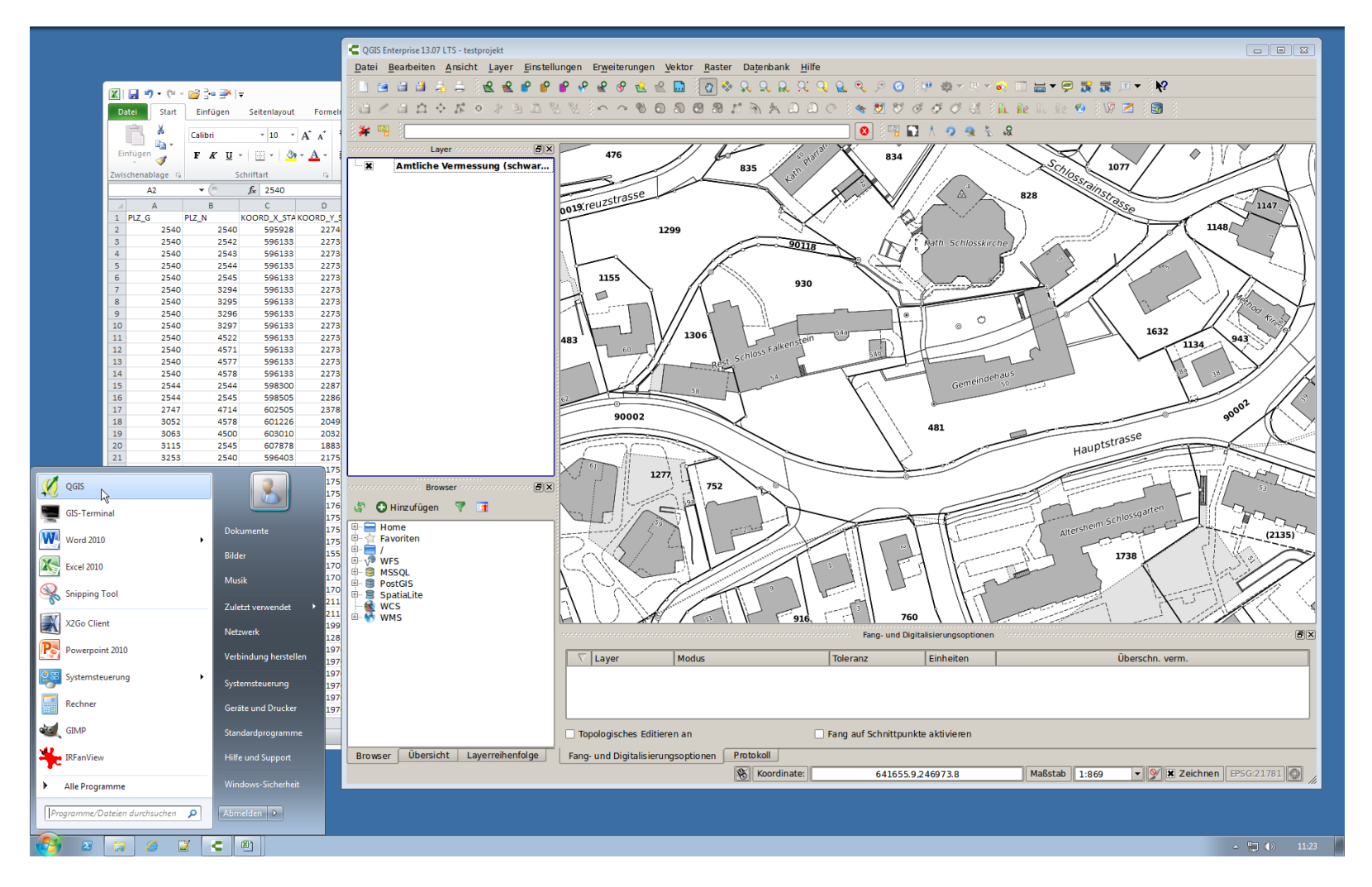

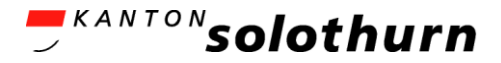

#### X2Go Client

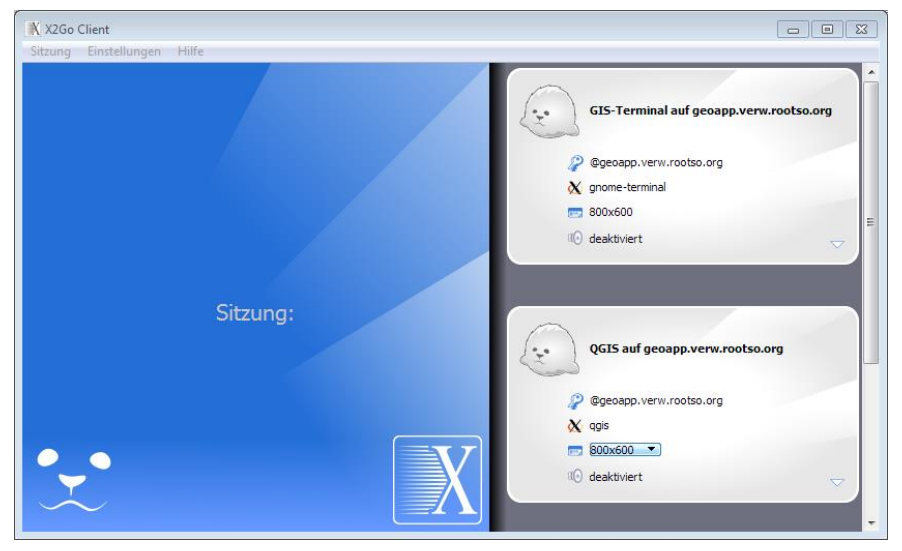

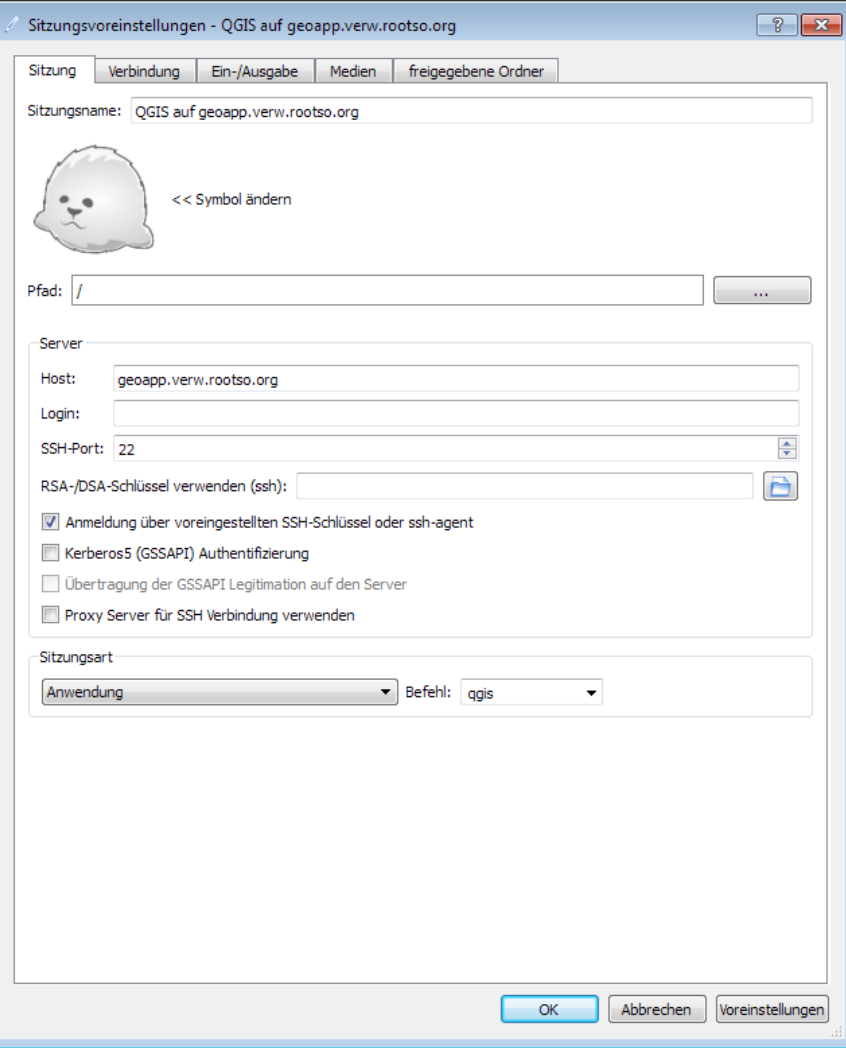

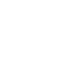

# X2Go, Vorteile

- Ein Server entfällt
- Start von QGIS *aus dem Startmenu mit einem einzigen Klick*
- Benutzer muss kein Passwort eingeben dank Authentifizierung mit SSH-Keys
- Das meiste funktioniert gut, auch Copy-and-paste
- Es muss nur eine Software (X2Go Client) installiert werden (im Gegensatz z.B. zur Variante «Putty + Xming»)
- X2Go Client kann als «portable» App installiert werden
- Bereits Erfahrungen durch VeriSO und vom AGI Bern
- **Echtes Open-Source-Projekt mit Mailingliste usw.**

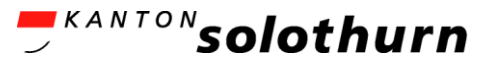

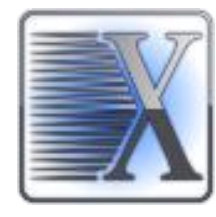

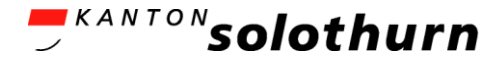

# X2Go, Nachteile und Ausblick

- Nachteile, erforderliche Verbesserungen
	- Schnellerer Start
	- Full Screen Mode
	- Mehrere Monitore
	- Mausbewegung manchmal leicht unpräzis
	- Beenden von QGIS erzwingen ist für den Benutzer nicht ganz einfach
	- Manchmal Verbindungsunterbruch, Session läuft jedoch weiter
- Ausblick
	- Anmeldung mit Session Broker
	- Bei mehrmaligem Start von QGIS keine weiteren Verbindungen herstellen

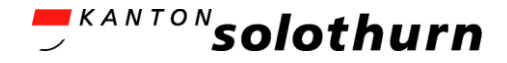

## X2Go, technische Details

- Installation X2Go Server (Ubuntu)
	- sudo apt-get install x2goserver x2goserver-xsession
- Startparameter X2Go Client (Windows)
	- x2goclient.exe --home=G:\home\%USERNAME%\x2go --session-conf=P:\x2goconfigfiles\x2goclient.conf --hide --no-session-edit --sessionid=qgis
	- *--home=G:\home\%USERNAME%\x2go*: hier liegt im Unterverzeichnis ssh der private SSH-Key
	- Auf dem GIS-Anwendungsserver in *~/.ssh*: hier liegt der öffentliche SSH-Key
	- Im mit *--session-conf* angegebenen Konfigfile werden die Eigenschaften der Verbindung definiert: z.B. Zielserver, zu startende Anwendung, Kompression

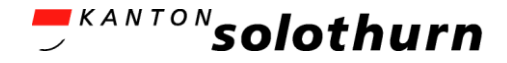

## Variante Zugriff mit ssh

- ssh -X benutzername@server qgis
- Erlaubt Ausführen von QGIS einem anderen Server
- Tipp: ssh -XC … verwenden (Kompression)
- Vorteil: sehr einfache, direkte Lösung, altbewährt
- Nachteil: Gibt es einen guten, einfachen Windows-Client?
- Für alle Lösungen wichtig:
	- Bei verzögerter Mauszeigerbewegung: Ein Mauszeigerthema ohne Graustufen einstellen
		- sudo update-alternatives --config x-cursor-theme
		- Thema «core» auswählen

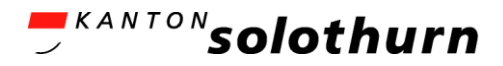

#### Erweiterte Sicht

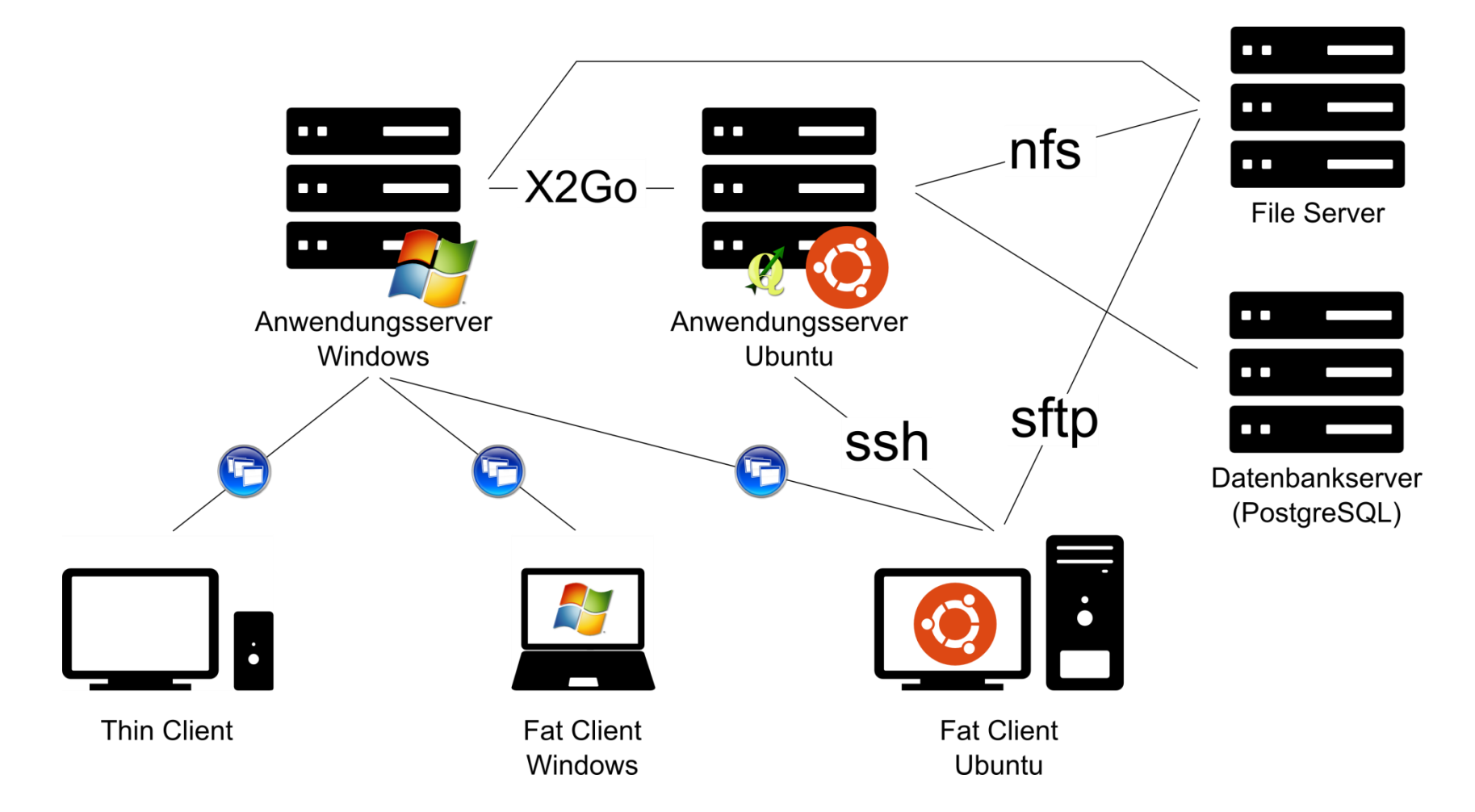